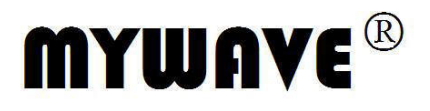

# **MFG-3000A** 系列  **DDS** 函数信号发生器 用户使用手册

Part No. FGOM-060010C

BENCHTOP INSTRUMENT STRUN

# **DDS** 函数信号发生器简介

本指南适用于 DDS 函数信号发生器的各种型号,仪器型号中的后两位数字 XX 表示该型 号仪器的 A 路频率上限值(MHz)。

DDS 函数信号发生器采用直接数字合成技术(DDS),具有快速完成测量工作所需的高性 能指标和众多的功能特性。其简单而功能明晰的前面板设计和中/英文液晶显示界面能使您更 便于操作和观察,可扩展的选件功能,可使您获得增强的系统特性。

仪器具有下述优异的技术指标和功能特性:

- 频率精度高: 频率精度可达到 10<sup>-5</sup> 数量级
- ●频率分辨率高: 全范围频率分辨率 40mHz(扩展 40uHz)
- ●幅度分辨率高: 最高分辨率达 1uVpp(高阻), 最小输出 1mVpp(高阻)
- §相位可调:两路信号(正弦波)之间的相位可以任意调节
- §无量程限制:全范围频率不分档,直接数字设置
- §无过渡过程:频率切换时瞬间达到稳定值,信号相位和幅度连续无畸变
- ●波形精度高: 输出波形由函数计算值合成, 波形精度高, 失真小
- §多种波形:可以输出 32 种波形,8 种用户任意波形
- §脉冲特性:可以设置精确的脉冲波占空比
- §谐波特性:可输出基波和谐波信号,二者相位可调
- §扫描特性:具有频率扫描和幅度扫描功能,扫描起止点任意设置
- ●调制特性: 可以输出频率调制 FM 和幅度调制 AM 信号
- ●键控特性: 可以输出频移键控 FSK, 相移键控 PSK 信号
- §猝发特性:可以输出猝发计数脉冲串信号
- §存储特性:可以存储 40 组用户设置的仪器状态参数,可随时调出重现
- §计算功能:可以选用频率或周期,幅度有效值或峰峰值
- §操作方式:全部按键操作,中/英文两种菜单显示,直接数字设置或旋钮连续调节
- §高可靠性:大规模集成电路,表面贴装工艺,可靠性高,使用寿命长
- §保护功能:过压保护、过流保护、输出端短路几分钟保护、反灌电压保护
- 频率测量: 标配 200MHz 频率计, 对外部信号进行频率测量
- ●程控特性: 标配 USB 接口、RS232 接口

# **DDS** 函数信号发生器及附件**(**代装箱单**)**

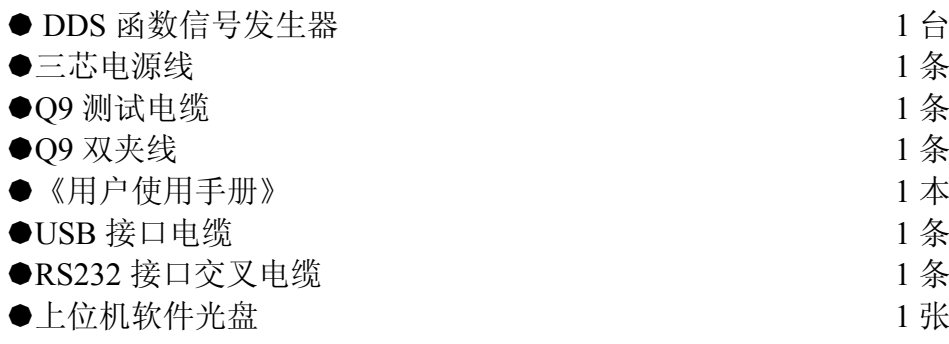

# 本书概要

第一章 快速入门 帮助您快速掌握信号发生器的基本使用方法

第二章 原理概述 主要阐述信号发生器的基本工作原理

第三章 使用说明 对信号发生器的功能,操作和应用进行了详细的叙述

第四章 程控接口 可帮助您掌握通过程控接口对信号发生器进行程控操作的方法

第五章 技术指标

详细介绍了信号发生器的性能指标和技术规格

告知:本文档所含内容如有修改,恕不另告。本文档中可能包含有技术方面不够准确的地方 或印刷错误。本文档只作为仪器使用的指导,但不做任何形式的保证,但不限于为特定目的 的适销性和适用性所作的暗示保证。

# 目录

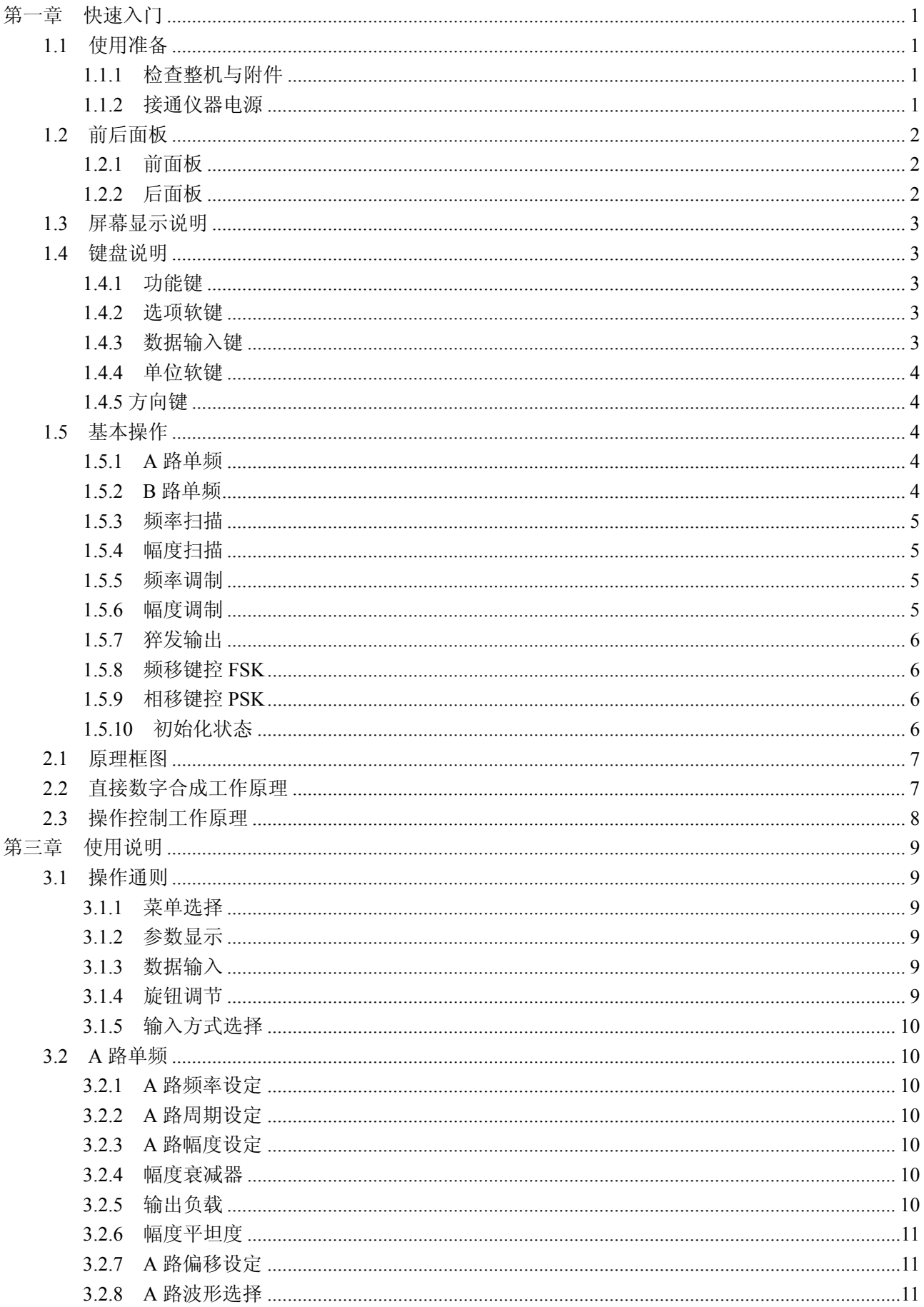

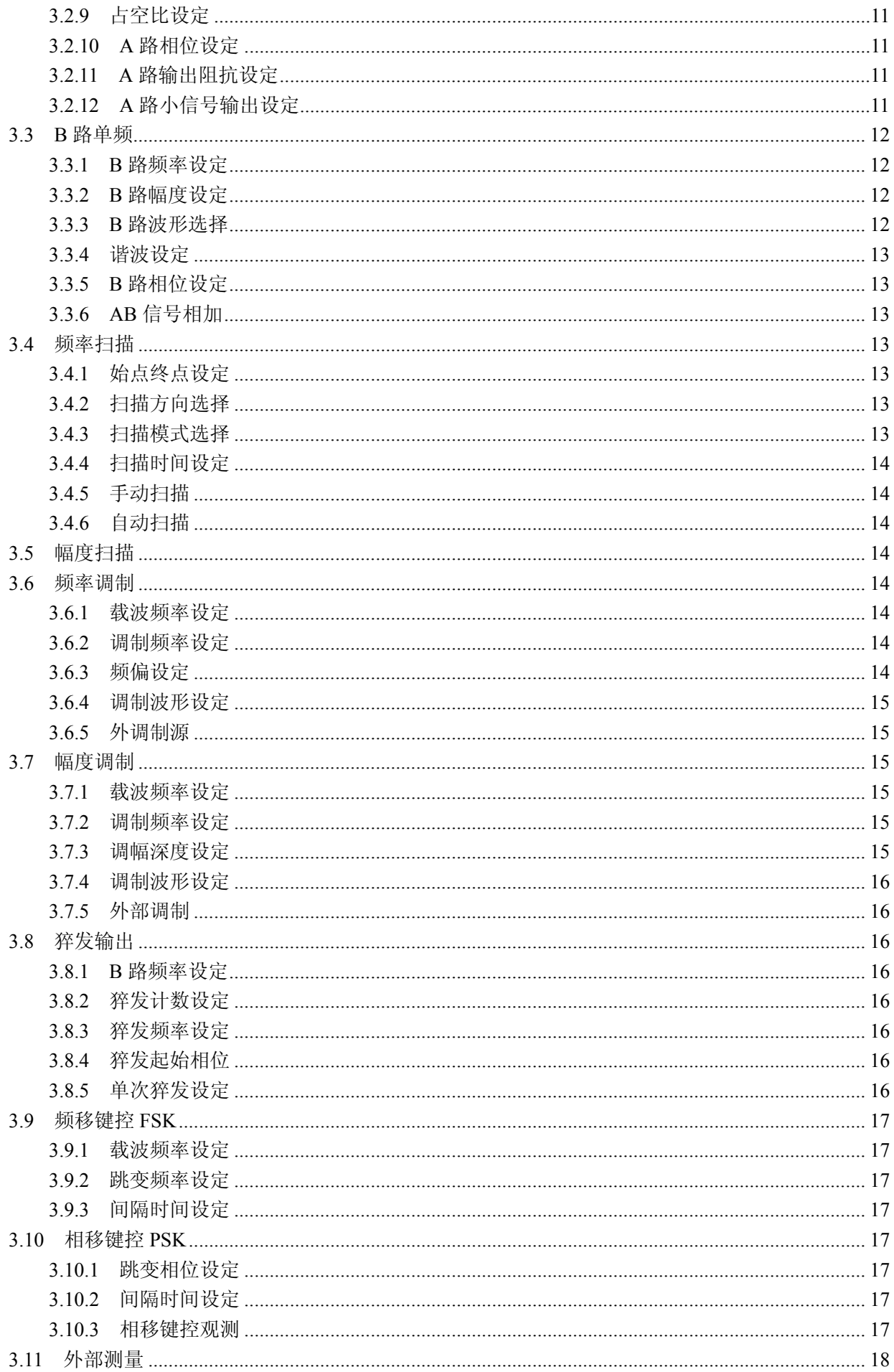

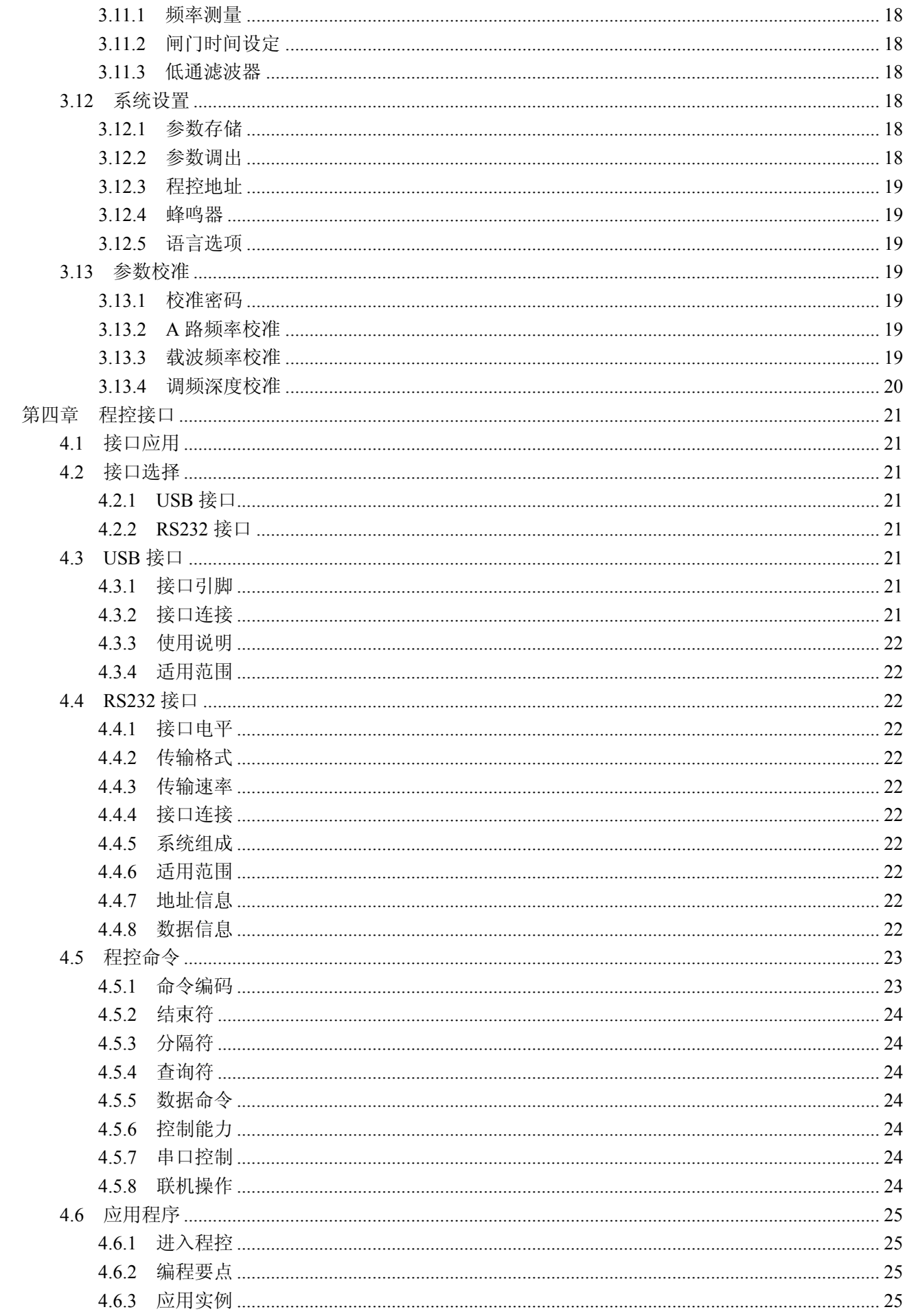

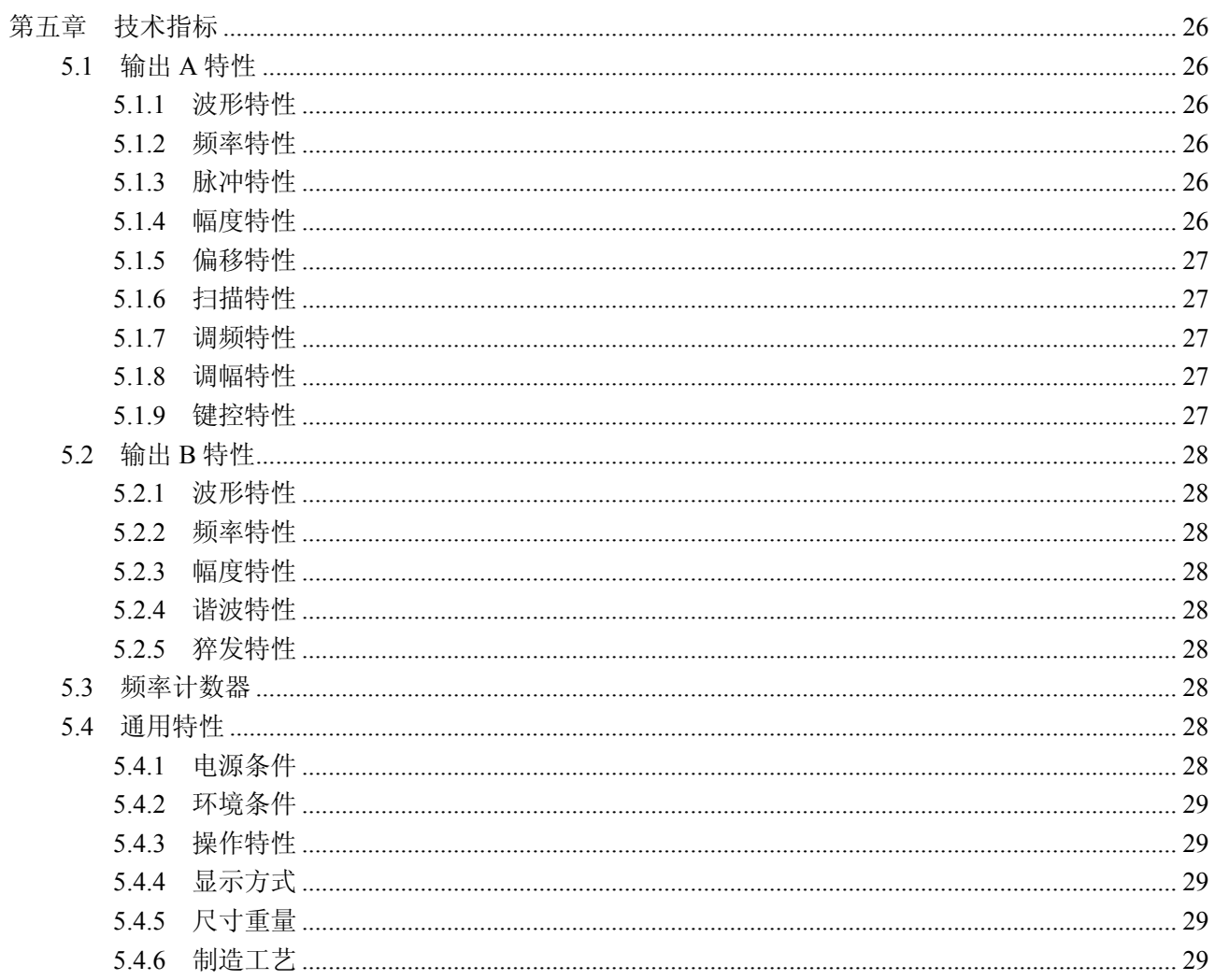

# 第一章快速入门

本章对 DDS 函数信号发生器的前后面板进行了描述,对信号发生器的操作及功能作了简要的介绍, 使您能尽快掌握其基本使用方法。

# **1.1** 使用准备

# **1.1.1** 检查整机与附件

根据装箱单检查仪器及附件是否齐备完好,如果发现包装箱严重破损,请先保留,直至仪器通过性能 测试。

#### **1.1.2** 接通仪器电源

仪器在符合以下的使用条件时,才能开机使用。

电压: AC200V~ AC240V 50Hz

AC100V~ AC127V 60Hz(注意输入电压转换开关位置)

功耗: <45VA

温度:0~40℃ 湿度:<80%

将电源插头插入交流 220V 带有接地线的电源插座中,按下面板上的电源开关,电源接通。仪器进行 初始化,首先显示仪器名称,然后装入默认参数值,显示"A 路频率"功能的操作界面,最后开通 A 路和 B 路输出信号,进入正常工作状态。

警告:为保障操作者人身安全,必须使用带有安全接地线的三孔电源插座!

# **1.2** 前后面板

# **1.2.1** 前面板

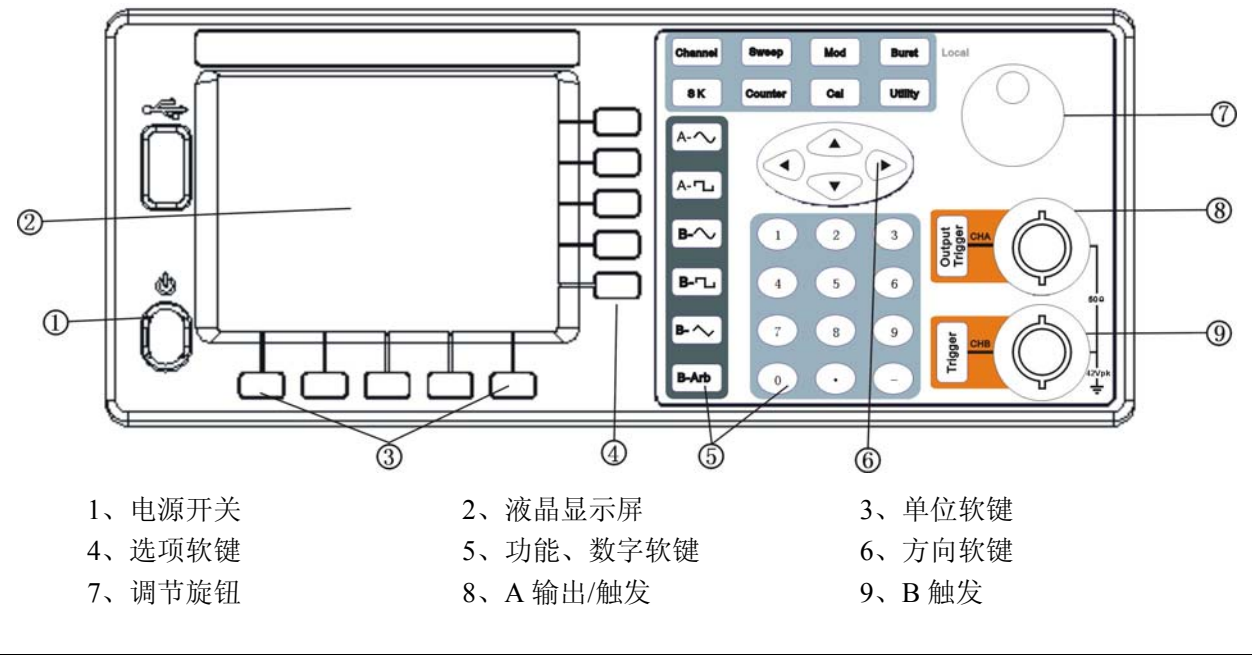

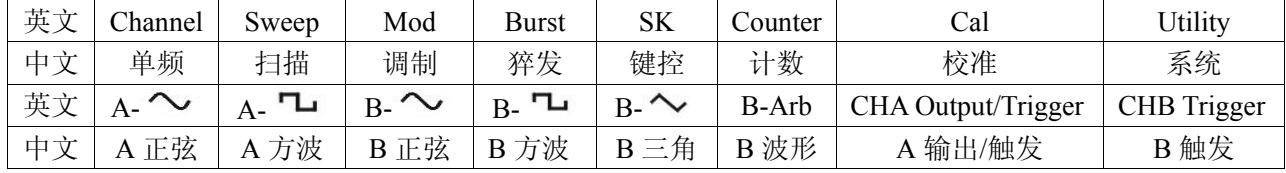

# **1.2.2** 后面板

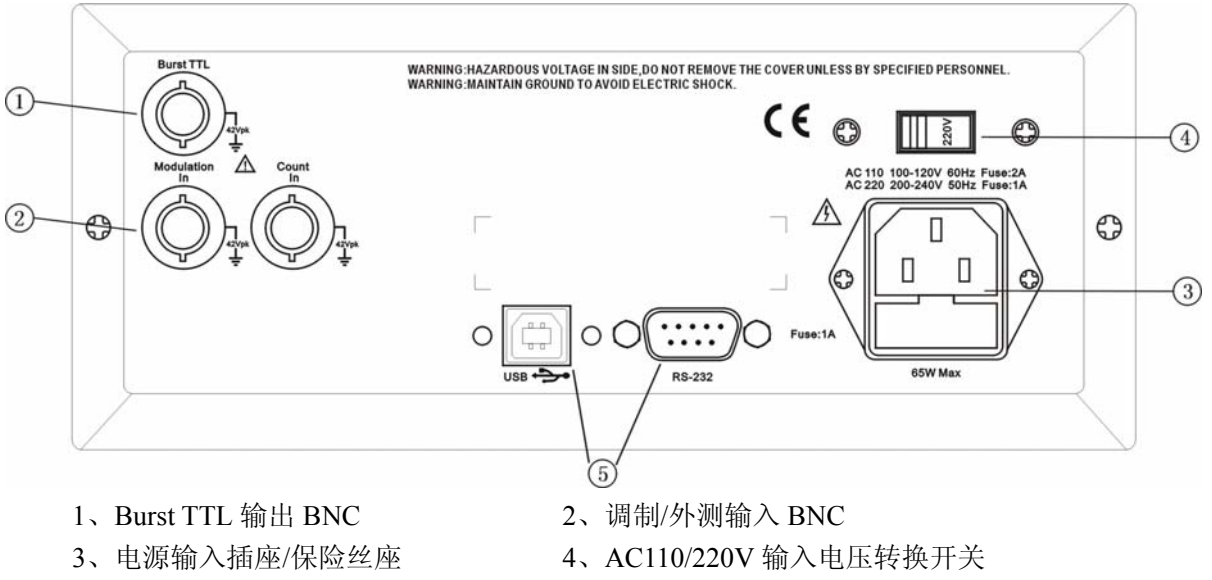

5、RS-232/USB 接口插座

# **1.3** 屏幕显示说明

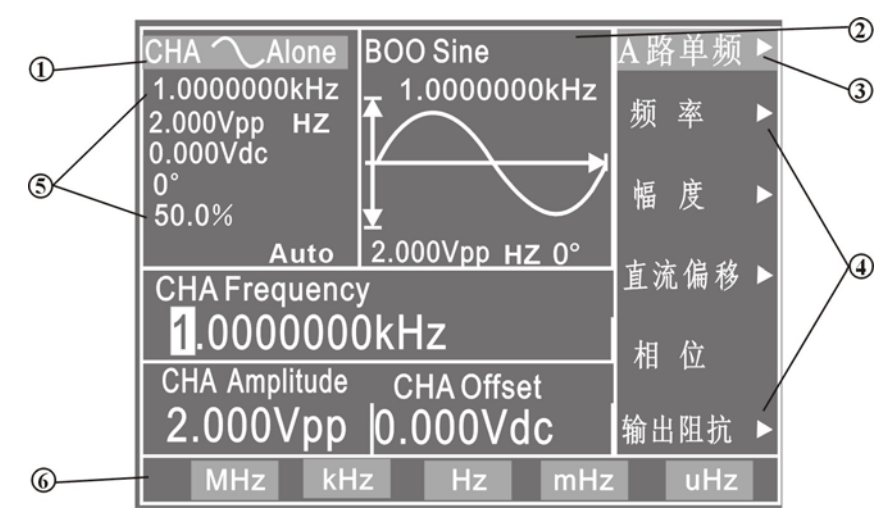

1、A 路波形示意图: 左边上部为 A 路波形示意图及设置参数值。

2、B 路波形示意图:中间上部为各种功能下的 B 路波形示意图。

3、功能菜单:右边中文显示区,上边一行为功能菜单。

4、选项菜单:右边中文显示区,下边五行为选项菜单。

5、参数菜单: 左边英文显示区为参数菜单,自上至下依次为"A 路波形", "频率", "幅度", "偏移","相位","占空比"。

6、单位菜单:最下边一行为输入数据的单位菜单。

# **1.4** 键盘说明

仪器前面板上共有 38 个按键,可以分为五类。

#### **1.4.1** 功能键

【单频】【扫描】【调制】【猝发】【键控】键,分别用来选择仪器的十种功能。 【猝发】键,第二功能退出程控操作。 【计数】键,用来选择频率计数功能。 【系统】【校准】键,用来进行系统设置及参数校准。 【正弦】【方波】键,用来选择 A 路波形。 【B 正弦、B 方波、B 三角、B 波形】键,用来选择 B 路波形。 【A 输出/触发】键, 用来开关 A 路输出或触发 A 路信号。 【B 触发】键,用来触发 B 路信号。

# **1.4.2** 选项软键

屏幕右边有五个空白键〖〗(自上而下定义为选项 1~选项 5), 其键功能随着选项菜单的不同而变化, 称为选项软键。

# **1.4.3** 数据输入键

# 【0】【1】【2】【3】【4】【5】【6】【7】【8】【9】键,用来输入数字。

【.】键,用来输入小数点。

【-】键,用来输入负号。

#### 第 3 页

#### **1.4.4** 单位软键

屏幕下边有五个空白键〖〗,其定义随着数据的性质不同而变化,称为单位软键,数据输入之后必须 按单位软键,表示数据输入结束并开始生效。

#### **1.4.5** 方向键

【<1【▶】键,用来移动光标指示位,转动旋钮时可以加减光标指示位的数字。 【▲】【V】键,用来加减光标指示位的数字。

#### **1.5** 基本操作

下面举例说明基本操作方法,可满足一般使用的需要,如果遇到疑难问题或较复杂的使用,可仔细阅 读第三章使用说明中的相应部分。

#### **1.5.1 A** 路单频

按【单频】键,选中"A 路单频"功能。 A 路频率设定:设定频率值 3.5kHz

按【选项 1】软键,选中"频率",按【3】【.】【5】【kHz】。

A 路频率调节: 按【◀】【▶】键可移动数据中的白色光标指示位, 左右转动旋钮可使指示位的数字增 大或减小,并能连续进位或借位,由此可任意粗调或细调频率。其他选项数据也都可用旋钮调节,不再重 述。

A 路周期设定:设定周期值 25ms

按【选项 1】软键,选中"周期",按【2】【5】【ms】。

A 路幅度设定:设定幅度峰峰值 3.2Vpp

按【选项 2】软键,选中"峰峰值",按【3】【.】【2】【Vpp】。

A 路幅度设定:设定幅度有效值 1.5Vrms

```
按【选项 2】软键,选中"有效值",按【1】【.】【5】【Vrms】。
```
A 路偏移设定:设定直流偏移值-1Vdc

按【选项 3】软键,选中"直流偏移",按【-】【1】【Vdc】。

A 路衰减设定: 设定 A 路信号的衰减为-4dB

按【选项 3】软键,选中"A 路衰减",按【2】【dB】。

A 路波形选择:选择方波

按【A 方波】软键。

A 路相位设定:设定 A 路信号的相位为 90°

按【洗项 4】软键, 洗中"相位", 按【9】【0】【°】。

A 路占空比设定: 设定脉冲波占空比 25%

按【选项 5】软键,选中"占空比",按【2】【5】【%】。

A 路输出阻抗设定:设定输出阻抗 50Ω

按【选项 5】软键,选中"输出阻抗",按【5】【0】【Ω】。

#### **1.5.2 B** 路单频

按【单频】键,选中"B 路单频"功能。 B 路频率、幅度和相位设定:B 路的频率、幅度和相位设定与 A 路相类同。 B 路波形选择:选择三角波

第 4 页

按【B 三角】软键。

谐波设定:设定 B 路频率为 A 路的三次谐波 按【选项 4】软键,选中"谐波",按【3】【TIME】。

#### **1.5.3** 频率扫描

按【扫描】键,选中"A 路扫频"功能。 始点频率设定:设定始点频率值 10kHz 按【洗项1】软键, 洗中"始点频率", 按【1】【0】【kHz】。 终点频率设定:设定终点频率值 50kHz 按【选项 1】软键,选中"终点频率",按【5】【0】【kHz】。

扫描时间设定:设定扫描时间 200ms

按【选项 2】软键,选中"扫描时间",按【2】【0】【0】【ms】。

扫描方向设定:设定反向扫描方向

按【选项3】软键,选中"反向扫描"。

扫描模式设定:设定对数扫描方式

按【选项4】软键,选中"对数扫描"。 手动扫描设定:设定手动扫描方式

按【选项 5】软键,选中"手动扫描",则连续扫描停止,每按一次 CHA【Trigger/Output】软键, A 路频率扫描一次。如果不选中"手动扫描",则连续扫描恢复。频率显示数值随扫描过程同步变化。

#### **1.5.4** 幅度扫描

按【扫描】键,选中"A 路扫幅"功能,设定方法与"A 路扫频"功能相类同。

#### **1.5.5** 频率调制

按【调制】键,选中"A 路调频"功能。 载波频率设定: 设定载波频率值 100kHz 按【选项 1】软键,选中"载波频率",按【1】【0】【0】【kHz】。

载波幅度设定: 设定载波幅度值 2Vpp

按【选项 2】软键,选中"载波幅度",按【2】【Vpp】。

调制频率设定:设定调制频率值 10kHz

按【选项 3】软键,选中"调制频率",按【1】【0】【kHz】。 调频频偏设定:设定调频频偏值 5%

按【选项 4】软键,选中"调频深度",按【5】【%】。 调制波形设定:设定调制波形(实际为 B 路波形)为三角波

按【选项 5】软键,选中"调制波形",按【2】【No.】。 外部调制设定:

按【选项 5】软键,选中"外部调制"。

#### **1.5.6** 幅度调制

按【调制】键,选中"A 路幅度"功能。 载波频率,载波幅度,调制频率和调制波形设定与"A 路调频"功能相同。 调幅深度设定:设定调幅深度值 85%

按【洗项4】软键, 洗中"调幅深度", 按【8】【5】【%】。

第 5 页

#### **1.5.7** 猝发输出

按【猝发】键,选中"B路猝发"功能。 B 路频率、B 路幅度设定与"B 路单频"相同。 猝发计数设定:设定猝发计数 5 个周期。

按【洗项 3】软键,选中"猝发计数",按【5】【CYCL】。 猝发频率设定:设定脉冲串的重复频率 50Hz。

按【选项 4】软键,选中"猝发频率",按【5】【0】【Hz】。 单次猝发设定:设定单次猝发方式。

按【选项 5】软键,选中"单次猝发",则连续猝发停止,每按一次 CHB【Trigger】软键,猝发输出 一次。如果不选中"单次猝发",则连续猝发恢复。

内部猝发设定:设定内部猝发方式。

按【选项 5】软键,选中"内部猝发",由B 路信号作为猝发源连续猝发,B 路要在输出开状态。 外部 TTL 猝发: 设定 TTL 猝发。

按【选项 5】软键,选中"TTL 猝发",由后面板"Count In"输入信号作为猝发源猝发。

#### **1.5.8** 频移键控 **FSK**

按【键控】键,选中"A 路 FSK"功能。 载波频率设定: 设定载波频率值 15kHz。

按【选项 1】软键,选中"载波频率",按【1】【5】【kHz】。 载波幅度设定: 设定载波幅度值 2Vpp。

按【洗项 2】软键, 选中"载波幅度", 按【2】【Vpp】。

跳变频率设定:设定跳变频率值 2kHz。

按【选项 3】软键,选中"跳变频率",按【2】【kHz】。 间隔时间设定:设定跳变间隔时间 20ms。

按【选项 4】软键,选中"间隔时间",按【2】【0】【ms】。

#### **1.5.9** 相移键控 **PSK**

按【键控】键,选中"A 路 PSK"功能。载波频率、载波幅度和间隔时间设定与"A 路 FSK"功能相 类同。

跳变相位设定:设定跳变相位值 180°。

按【选项 3】软键,选中"跳变相位",按【1】【8】【0】【°】。

#### **1.5.10** 初始化状态

开机后仪器初始化工作状态如下:

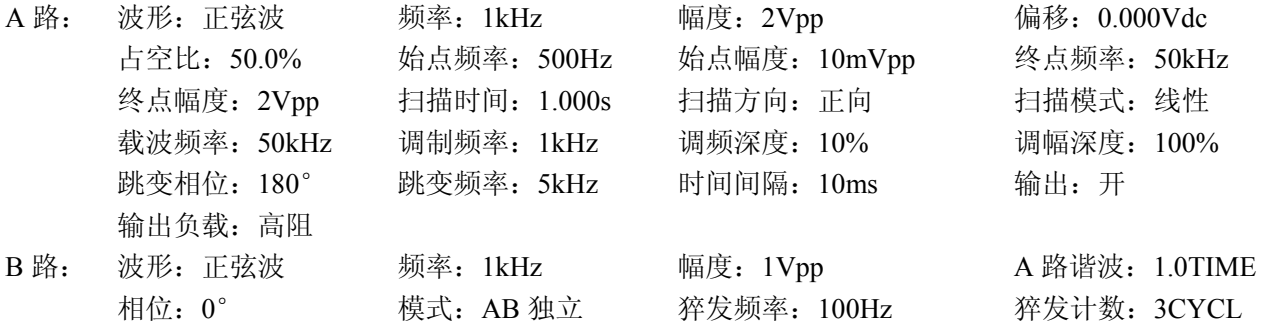

# 第二章原理概述

通过本章内容,您可以了解到信号形成的基本概念和仪器的内部操作,从而对仪器的性能指标有更深 刻的理解, 便于您更好的使用本仪器。

# **2.1** 原理框图

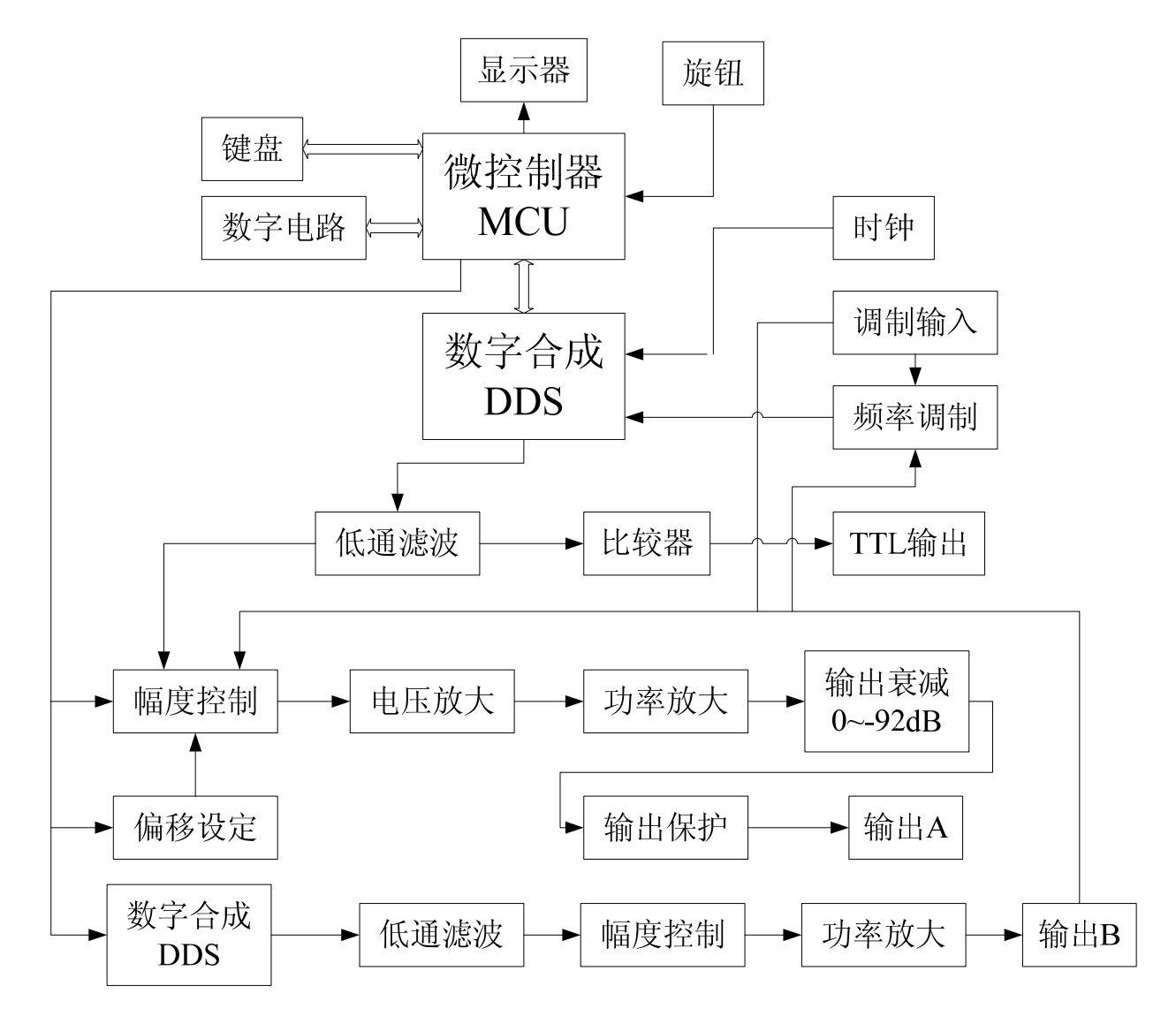

# **2.2** 直接数字合成工作原理

要产生一个电压信号,传统的模拟信号源是采用电子元器件以各种不同的方式组成振荡器,其频率精 度和稳定度都不高,而且工艺复杂,分辨率低,频率设置和实现计算机程控也不方便。直接数字合成技术 (DDS)是最新发展起来的一种信号产生方法,它完全没有振荡器元件,而是用数字合成方法产生一连串数 据流,再经过数模转换器产生出一个预先设定的模拟信号。

例如要合成一个正弦波信号,首先将函数 y=sin(x)进行数字量化,然后以 x 为地址, 以 y 为量化数据, 依次存入波形存储器。DDS 使用了相位累加技术来控制波形存储器的地址,在每一个采样时钟周期中,都 把一个相位增量累加到相位累加器的当前结果上,通过改变相位增量即可以改变 DDS 的输出频率值。根 据相位累加器输出的地址,由波形存储器取出波形量化数据,经过数模转换器和运算放大器转换成模拟电 压。由于波形数据是间断的取样数据,所以 DDS 发生器输出的是一个阶梯正弦波形,必须经过低通滤波 器将波形中所含的高次谐波滤除掉,输出即为连续的正弦波。数模转换器内部带有高精度的基准电压源, 因而保证了输出波形具有很高的幅度精度和幅度稳定性。

幅度控制器是一个数模转换器,根据操作者设定的幅度数值,产生出一个相应的模拟电压,然后与输 出信号相乘,使输出信号的幅度等于操作者设定的幅度值。偏移控制器是一个数模转换器,根据操作者设 定的偏移数值,产生出一个相应的模拟电压,然后与输出信号相加,使输出信号的偏移等于操作者设定的 偏移值。经过幅度偏移控制器的合成信号再经过功率放大器进行功率放大,最后由输出端口 A 输出。

# **2.3** 操作控制工作原理

微处理器通过接口电路控制键盘及显示部分,当有键按下的时候,微处理器识别出被按键的编码,然 后转去执行该键的命令程序。显示电路使用菜单字符将仪器的工作状态和各种参数显示出来。面板上的旋 钮可以用来改变光标指示位的数字,每旋转 15 度角可以产生一个触发脉冲,微处理器能够判断出旋钮是 左旋还是右旋,如果是左旋则使光标指示位的数字减一,如果是右旋则加一,并且连续进位或借位。

# 第三章使用说明

#### **3.1** 操作通则

# **3.1.1** 菜单选择

屏幕右边为中文操作菜单,如果菜单右边有一个三角形,表示该菜单具有多项,按下一个选择键可以 循环选择该菜单的各项。如果菜单右边没有三角形,表示该菜单只有一项。右边最上一行为功能菜单,仪 器具有十种功能,分别用【单频】【扫描】【调制】【猝发】【键控】五个键选择。右边下面五行为选项菜单, 分别使用屏幕右边相对应的五个空白软键选择,被选中的项目变为绿色。

#### **3.1.2** 参数显示

屏幕左边波形图下面为参数显示区,参数显示区的内容分两部分,参数名称使用 8×16 大小英文字体 显示。参数值分别使用多种颜色,使显示更加美观并且容易区分,参数显示分如下五个区:

"频率"区:显示信号的频率或周期。

"幅度"区:显示信号的输出幅度。因为信号的频率和幅度是经常使用的主要参数,这两项使用大号 数字,使显示更加醒目。

"偏移等参数"区:显示除了两项主要参数以外的所有其他次要参数。

屏幕最下边一行为数据单位,随着选择数据的性质不同而变化。分别使用屏幕下边相对应的五个空白 软键选择,数据输入之后按单位软键,数据开始生效。

A 路参数区: 显示 A 路的当前波形, 功能及有关参数。

B 路参数区: 显示 B 路的当前波形, 功能及有关参数。

#### **3.1.3** 数据输入

如果一项参数被选中,则参数值会变为黄色,表示该项参数值可以被修改。十个数字键用于输入数据, 输入方式为自左至右移位写入。数据中可以带有小数点,如果一次数据输入中有多个小数点,则只有第一 个小数点为有效。在"偏移"功能时,可以输入负号。使用数字键只是把数字写入显示区,这时数据并没 有生效,数据输入完成以后,必须按单位键作为结束,输入数据才开始生效。如果数据输入有错,可以有 两种方法进行改正。如果输出端允许输出错误的信号,那么就按任一个单位键作为结束,然后再重新输入 数据。如果输出端不允许输出错误的信号,由于错误数据并没有生效,输出端不会有错误的信号产生。可 以重新按选项键,然后输入正确的数据,再按单位键结束。数据输入结束以后,参数显示重新变为黄色, 表示输入数据已经生效。

数据的输入可以使用小数点和单位键任意搭配,仪器都会按照固定的单位格式将数据显示出来。

#### **3.1.4** 旋钮调节

在实际应用中,有时需要对信号进行连续调节,这时可以使用数字调节旋钮。当一项参数被选中,除 了参数值会变为黄色外,还有一个数字会变为反色,这是光标指示位,按移位键【◀】或【▶】,可以使光 标指示位左移或右移,面板上的旋钮为数字调节旋钮,向右转动旋钮,可使光标指示位的数字连续加一, 并能向高位进位。向左转动旋钮,可使光标指示位的数字连续减一,并能向高位借位。使用旋钮输入数据 时,数字改变后即刻生效,不用再按单位键。光标指示位向左移动,可以对数据进行粗调,向右移动则可 以进行细调。

#### **3.1.5** 输入方式选择

对于已知的数据, 使用数字键输入最为方便, 而且不管数据变化多大都能一次到位, 没有中间过渡性 数据产生,这在一些应用中是非常必要的。对于已经输入的数据进行局部修改,或者需要输入连续变化的 数据进行观测时,使用调节旋钮最为方便。操作者可以根据不同的应用要求灵活选择。

#### **3.2 A** 路单频

按【单频】软键,可以选择"A 路单频"功能。

#### **3.2.1 A** 路频率设定

按【选项 1】软键,选中"频率",当前频率值变为黄色显示,可用数字键或调节旋钮输入频率值,在 "输出 A"端口即有该频率的信号输出。

# **3.2.2 A** 路周期设定

A 路信号也可以用周期值的形式进行设定和显示,按【选项 1】软键,选中"周期",当前周期值变为 黄色显示,可用数字键或调节旋钮输入周期值。但是仪器内部仍然是使用频率合成方式,只是在数据的输 入和显示时进行了换算。由于受频率低端分辨率的限制,在周期较长时,只能输出一些周期间隔较大的频 率点,虽然设定和显示的周期值很精确,但是实际输出信号的周期值可能有较大差异,这一点在使用中应 该心中有数。

#### **3.2.3 A** 路幅度设定

按【选项 2】软键,选中"峰峰值"或"有效值",当前幅度值变为黄色显示,可用数字键或调节旋钮 输入幅度值,"输出 A"端口即有该幅度的信号输出。A 路幅度值的输入和显示有两种格式:峰峰值 Vpp 和有效值 Vrms。数据输入后按单位键【Vpp】或【mVpp】,可以输入和显示幅度峰峰值。数据输入后按单 位键【Vrms】或【mVrms】,可以输入和显示幅度有效值。虽然幅度数值有两种格式,但是在仪器内部都 是以峰峰值方式工作的,只是在数据的输入和显示时进行了换算。由于受幅度分辨率的限制,用两种格式 输入的幅度值,在相互转换之后可能会有些差异。例如在正弦波时输入峰峰值 1Vpp,转换为有效值是 0.353Vrms,而输入有效值 0.353Vrms,转换为峰峰值却是 0.998Vpp,不过这种转换差异一般是在误差范围 之内的。如果波形选择为方波,则转换系数为 2。幅度有效值只能在"A 路单频"功能时,并且波形选择 为正弦波或方波时使用,在其他功能或其他波形时只能使用幅度峰峰值。

#### **3.2.4** 幅度衰减器

按【选项 3】可以选择 A 路幅度衰减方式,开机或复位后为自动方式"AUTO", 仪器根据幅度设定值 的大小,自动选择合适的衰减比例。不管信号幅度大小都可以得到较高的幅度分辨率和信噪比,波形失真 也较小。但是在衰减切换时,输出信号会有瞬间的跳变,这种情况在有些应用场合可能是不允许的。因此 仪器设置有固定衰减方式。按【选项 3】后,可用数字键输入衰减值,输入数据 0 时为 Auto ,1 时为 0dB, 2 时为-4dB, 3 时为-12dB, 4 时为-16dB, 以此类推。也可以使用旋钮调节, 旋钮每转一步衰减变化一档。 如果选择了固定衰减方式,在信号幅度变化时衰减档固定不变,可以使输出信号在全部幅度范围内变化都 是连续的,但在 0dB 衰减档时如果信号幅度较小,则波形失真较大,信噪比可能较差。

#### **3.2.5** 输出负载

幅度设定值是在输出端 50Ω 负载时校准的,输出负载上的实际电压值为幅度设定值乘以负载阻抗与输

出阻抗的分压比,仪器的输出阻抗约为 50Ω,当负载阻抗足够大时,分压比接近于 1,输出阻抗上的电压 损失可以忽略不计,输出负载上的实际电压值接近于幅度设定值。但当负载阻抗较小时,输出阻抗上的电 压损失已不可忽略,负载上的实际电压值与幅度设定值是不相符的,这点应予注意。

A 路输出具有过压保护和过流保护,输出端短路几分钟或瞬间反灌电压小于 30V 时一般不会损坏,但 应尽量防止这种情况的发生,以免对仪器造成潜在的伤害。

#### **3.2.6** 幅度平坦度

如果输出频率小于 1MHz,输出信号的幅频特性是很平坦的。如果输出频率大于 10MHz,输出幅度和 负载的匹配特性会使幅频特性平坦度变差,最大输出幅度也受到限制,输出幅度越大,波形失真也越大。

#### **3.2.7 A** 路偏移设定

在有些应用中,需要使输出的交流信号中含有一定的直流分量,使信号产生直流偏移。按【选项 3】 软键, 洗中"直流偏移", 当前偏移值变为黄色显示, 可用数字键或调节旋钮输入偏移值, "输出 A"端口 的信号即会产生设定的直流偏移。

应该注意的是当幅度峰峰值≤4、衰减器自动时,偏移范围:(偏移绝对值+0.5×幅度峰峰值)≤2×衰 减系数;当幅度峰峰值≥4、衰减器自动时,偏移范围:(偏移绝对值+0.5×幅度峰峰值)≤10×衰减系数; 当衰减器固定时,直流偏移设定值在-2Vdc~2Vdc,信号输出幅度值的一半与偏移绝对值之和应小于 2V, 保证使偏移后的信号峰值不超过±2V,否则会产生限幅失真,输出偏移值也会随着幅度值的衰减而一同衰 减,实际输出直流偏移为设定值除以衰减系数。

对输出信号进行直流偏移调整时,使用调节旋钮要比使用数字键方便得多。按照一般习惯,不管当前 直流偏移是正值还是负值,向右转动旋钮直流电平上升,向左转动旋钮直流电平下降,经过零点时,偏移 值的正负号能够自动变化。

#### **3.2.8 A** 路波形选择

A 路具有三种波形,正弦波,方波,脉冲波。可以分别使用【正弦】【方波】二个键直接选择,极其 方便。A 路方波占空比默认为 50%,选择占空比参数后,切换为脉冲波,可调整占空比。

#### **3.2.9** 占空比设定

按【方波】软键选中方波,按【选项5】软键选中"占空比",当前占空比值变为黄色显示。当占空比 换算值小于 1%时,占空比显示 1%。当占空比换算值大于 99%时,占空比显示 99%。

#### **3.2.10 A** 路相位设定

按【选项 4】键,选中"相位",可用数字键或调节旋钮设定 A 路信号的相位,相位调节范围为 0~360°。 相位的分辨率为 11.25°。

#### **3.2.11 A** 路输出阻抗设定

按【选项 5】键,选中"输出负载",可用数字键或调节旋钮设定 A 路信号的输出负载, 0 为高阻, 1 为 50Ω。

#### **3.2.12 A** 路小信号输出设定

在衰减器设置为自动方式"AUTO"时,幅度设定的最小信号输出为 1mVpp(高阻),本仪器还可输出

#### 第 11 页

更小的信号。例如设定输出 0.4mVpp 信号,先设定衰减器为-80dB(衰减 10000 倍),再设定幅度值 4.000Vpp, 即在 A 路输出端输出 0.4mVpp(高阻)的信号;又如输出 0.1mVpp 信号,先设定衰减器为-92dB(衰减 39810 倍),再设定幅度值 3.981Vpp, 即在 A 路输出端输出 0.1mVpp(高阻)的信号。在使用这种方法输出小信号 时, A 路的幅度设定值最好设定在 2.000Vpp 至 4.000Vpp 之间, 以保证良好的信噪比。

# **3.3 B** 路单频

按【单频】软键,可以选中"B 路单频"功能。

#### **3.3.1 B** 路频率设定

按【选项1】软键,选中"频率",当前频率值变为黄色显示,可用数字键或调节旋钮输入频率值,在 "输出 B"端口即有该频率的信号输出。

B 路频率也能使用周期值设定和显示。

#### **3.3.2 B** 路幅度设定

按【选项 2】软键,选中"峰峰值",当前幅度值变为黄色显示,可用数字键或调节旋钮输入幅度值, "输出 B"端口即有该幅度的信号输出。

B 路幅度只能使用峰峰值 Vpp,不能使用有效值 Vrms,没有幅度衰减,没有直流偏移,无输出关闭功 能。

#### **3.3.3 B** 路波形选择

B 路具有 32 种函数波形和 8 组用户任意波形, 正弦波, 方波, 三角波, 任意波, 可以分别使用波形 键直接选择,极其方便。波形选择以后,"输出 B"端口即可输出所选择的波形,并在 B 路波形显示区显 示相应的波形形状。B 路选择为方波时, 方波占空比默认为 50%。用户任意波形, 由上位机软件编辑, 通 过 RS232 接口下载到指定的波形位置,输出时选择相应的波形序号,在输出端得到相应的波形信号。32 种波形的序号和名称如下所示:

| 序号 | 波形     | 名称         | 序号 | 波形      | 名称               |
|----|--------|------------|----|---------|------------------|
| 00 | 正弦波    | Sine       | 16 | 指数函数    | Exponent         |
| 01 | 方波     | Square     | 17 | 对数函数    | Logarithm        |
| 02 | 三角波    | Triang     | 18 | 半圆函数    | Half round       |
| 03 | 升锯齿波   | Up ramp    | 19 | 正切函数    | Tangent          |
| 04 | 降锯齿波   | Down ramp  | 20 | Sinc 函数 | $\sin(x)/x$      |
| 05 | 正脉冲    | Pos-pulse  | 21 | 随机噪声    | Noise            |
| 06 | 负脉冲    | Neg-pulse  | 22 | 10%脉冲波  | Duty $10\%$      |
| 07 | 三阶脉冲   | Tri-pulse  | 23 | 90%脉冲波  | Duty 90%         |
| 08 | 升阶梯波   | Up stair   | 24 | 降阶梯波    | Down stair       |
| 09 | 正直流    | Pos-DC     | 25 | 正双脉冲    | Po-bipulse       |
| 10 | 负直流    | Neg-DC     | 26 | 负双脉冲    | Ne-bipulse       |
| 11 | 正弦全波整流 | All sine   | 27 | 梯形波     | Trapezia         |
| 12 | 正弦半波整流 | Half sine  | 28 | 余弦波     | Cosine           |
| 13 | 限幅正弦波  | Limit sine | 29 | 双向可控硅   | <b>Bidir-SCR</b> |
| 14 | 门控正弦波  | Gate sine  | 30 | 心电波     | Cardiogram       |

B 路 32 种波形序号名称表

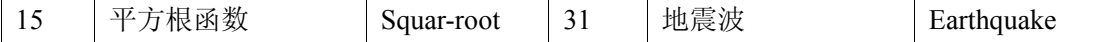

#### **3.3.4** 谐波设定

B 路频率能够以 A 路频率倍数的方式设定和显示,也就是使 B 路信号作为 A 路信号的 N 次谐波。按 【选项 4】软键,选中"谐波",当前谐波次数值变为黄色显示,可用数字键或调节旋钮输入 A 路谐波次 数值, B 路频率即变为 A 路频率的设定倍数, 也就是 B 路信号成为 A 路信号的 N 次谐波。在改变谐波次 数时 B 路频率也同步变化,AB 两路信号的相位可以达到稳定的同步。

#### **3.3.5 B** 路相位设定

按【选项 4】键, 选中"相位",可用数字键或调节旋钮设定 B 路信号的相位, 相位调节范围为 0~360°, 相位的分辨率为 1°, 此时 AB 两路信号的相位可以达到稳定的同步。调节 B 路相位,即可设置 AB 两路 的相位差。相位差设置在 A 路频率为 10Hz~1MHz 范围内有效。如果实际输出相位差和设置值有差异,可 用旋钮进行调整。把两路信号连接到示波器上,使用相位差设置改变两路信号的相位差,可以做出各种稳 定的李沙育图形。

#### **3.3.6 AB** 信号相加

开机后 AB 两路信号是完全独立的, 按【选项 5】软键, 选中"AB 相加", 则 A 路输出信号变为 AB 两路信号的线性相加,两路信号的频率和幅度仍然可以独立设置,这种功能在滤波器实验和波形分析中是 非常有用的。再按【选项 5】软键,选中"AB 独立",则 AB 两路信号恢复独立输出。AB 两路信号的相 加功能只能在"B 路单频"功能时使用, 在其他功能时, AB 两路信号是完全独立的。

#### **3.4** 频率扫描

按【扫描】键,选中"A 路扫频"功能。输出频率的扫描采用步进方式,每隔一定的时间,输出频率 自动增加或减少一个值。扫描始点频率,终点频率,扫描时间,扫描方式,触发方式都可由操作者来设定。

#### **3.4.1** 始点终点设定

频率扫描起始点为始点频率,终止点为终点频率。按【菜单】键,选中"始点频率",显示出始点频 率值,可用数字键或调节旋钮设定始点频率值; 按【菜单】键,选中"终点频率",显示出终点频率值, 可用数字键或调节旋钮设定终点频率值。但需注意终点频率值必须大于始点频率值,否则扫描不能进行。

#### **3.4.2** 扫描方向选择

按【选项 3】软键,可以循环选中"正向扫描","反向扫描"和"往返扫描"三种扫描方向:正向扫 描,输出信号的频率从始点频率开始,以步进频率逐步增加,到达终点频率后,立即返回始点频率重新开 始扫描过程。反向扫描,输出信号的频率从终点频率开始,以步进频率逐步减少,到达始点频率后,立即 返回终点频率重新开始扫描过程。往返扫描,输出信号以步进频率逐步增加,到达终点频率后,改变为以 步进频率逐步减少,到达始点频率后,又改变为以步进频率逐步增加,就这样在始点频率和终点频率之间 循环往返扫描过程。

#### **3.4.3** 扫描模式选择

按【选项 4】软键,可以循环选中"线性扫描"和"对数扫描"两种扫描模式:线性扫描,输出信号 在扫描时间内线性变化;对数扫描,输出信号在扫描时间内对数变化。

#### 第 13 页

#### **3.4.4** 扫描时间设定

在扫描始点频率、终点频率设定之后,每个频率步进可以根据扫描时间的要求来设定。扫描时间越小, 频率步进越大;扫描时间越大,频率步进越小。频率更新最小时间为控制软件更新频率的运行时间。

按【选项 4】软键,选中"扫描时间",扫描时间值变为黄色显示,可用数字键或调节旋钮设定扫描时 间值。

#### **3.4.5** 手动扫描

功能选择为"A 路扫频"之后, 频率扫描默认自动扫描。在自动扫描过程中, 可以随时更改扫描参数 和扫描方式,更改后扫描过程会立即随之改变。按【选项 5】软键,选中"手动扫描",扫描过程即刻停止, 输出信号便保持在停止时的状态不再改变,并显示出当前 A 路频率值。扫描过程停止以后,每按一次 CHA 【Trigger/Output】软键,扫描过程运行一步,根据扫描方式的设定,A 路频率会扫描一次。

#### **3.4.6** 自动扫描

按【选项 5】软键,选中"自动扫描",扫描过程即刻启动,动态监视扫描过程的运行状况,频率值会 随着扫描过程进行同步变化,并更新频率值显示。在"扫频功能"其他参数设置时,扫描显示停止。

#### **3.5** 幅度扫描

按【扫描】键,选中"幅度扫描"功能,屏幕上方左边显示出"A 扫幅"。各项扫描参数的定义和设 定方法,扫描方式,单次扫描和扫描监视,均与"A 路扫频"相类同。为保持输出信号幅度的连续变化, 先在"A 路单频"功能中设定 A 路衰减值, 在幅度扫描过程中, 按 A 路设定衰减值固定衰减, 这样可以 避免在自动衰减方式中继电器的频繁切换。

#### **3.6** 频率调制

按【调制】键,选中"A 路调频","输出 A"端口即有调频信号输出。

#### **3.6.1** 载波频率设定

按【选项1】软键,选中"载波频率",载波频率值变为黄色显示,可用数字键或调节旋钮输入频率值。 频率调制时,A 路信号作为载波信号,载波频率实际上就是 A 路频率,但是在调频功能时,DDS 合成器 的时钟信号由固定的时钟基准切换为可控的时钟基准,载波频率的频率准确度和稳定度可能有所降低。

#### **3.6.2** 调制频率设定

按【选项 3】软键,选中"调制频率",调制频率值变为黄色显示,可用数字键或调节旋钮输入调制频 率值。频率调制时,B 路信号作为调制信号,调制频率实际上就是 B 路频率,一般来说载波频率应该比调 制频率高十倍以上。

#### **3.6.3** 频偏设定

按【选项 4】软键,选中"调频深度",调频频偏值变为黄色显示,可用数字键或调节旋钮输入调频频 偏值。调频深度值表示在调频过程中载波信号频率的变化量,在屏幕左上边的调频波形示意图中,使用载 波信号周期的变化量来表示则更加直观。图中 PERD 为载波信号周期在调频深度为 0 时的周期值, SHIFT 为载波信号周期在高频时的最大变化量单峰值,则调频频偏 DEVI 由下式表示:

第 14 页

#### DEVI%=100×SHIFT/PERD

在调频功能演示中,为了对频率的变化观察得清楚,调频频偏值可以设定得较大,但在实际应用中, 为了限制载波信号所占用的频带宽度,调频频偏一般小于 5%。

#### **3.6.4** 调制波形设定

因为 B 路信号作为调制信号,所以调制波形实际上就是 B 路波形。按【选项 5】软键,选中"调制波 形",B 路波形序号变为黄色显示,可用数字键或调节旋钮输入 B 路波形序号,即可设定调制信号的波形。

#### **3.6.5** 外调制源

频率调制可以使用外部调制信号,仪器后面板上有一个"Modulation In"端口,可以引入外部调制信 号。外部调制信号的频率应该和载波信号的频率相适应,外部调制信号的幅度应根据调频频偏的要求来调 整,外部调制信号的幅度越大,调频频偏就越大。使用外部调制时,应该将"调频深度"设定为 0,关闭 内部调制信号,否则会影响外部调制的正常运行。同样,如果使用内部调制,应该设定"调频深度"值, 并且应该将后面板上的外部调制信号去掉,否则会影响内部调制的正常运行。

#### **3.7** 幅度调制

按【调制】键,选中"A 路调幅","输出 A"端口即有调幅信号输出。

#### **3.7.1** 载波频率设定

按【选项 1】软键,选中"载波频率",载波频率值变为黄色显示,可用数字键或调节旋钮输入频率值。 幅度调制时,A 路信号作为载波信号,载波频率实际上就是 A 路频率。

#### **3.7.2** 调制频率设定

按【选项 3】软键,选中"调制频率",调制频率值变为黄色显示,可用数字键或调节旋钮输入调制频 率值。幅度调制时,B 路信号作为调制信号,调制频率实际上就是 B 路频率。一般来说载波频率应该比调 制频率高十倍以上。

#### **3.7.3** 调幅深度设定

按【选项 4】软键,选中"调幅深度",调幅深度值变为黄色显示,可用数字键或调节旋钮输入调幅深 度值。在调幅过程中,载波信号的幅度值是随着调制信号作周期性变化的,调幅深度表示载波信号幅度的 变化量。例如 100%的调幅深度表示调制载波的最大幅度为设定值的 100%,最小幅度为设定值的 0%,即 100%-0%=100%。0%的调幅深度表示调制载波的最大和最小幅度都为设定值的 50%,即 50%-50%=0%。 同样 120%的调幅深度为 110%-(-10%)=120%。调幅深度还有另外一种表达方式:如果调制载波的最大幅度 峰峰值为 A, 最小幅度峰峰值为 B, 则调幅深度 DEPTH 由下式表示:

#### $DEPTH%=100\times(A-B)/(A+B)$

这两种表达方式实质上是一致的,不过第二种表达方式更简单容易理解。在调幅功能演示中,为了对 幅度的变化观察得清楚,调幅深度值可以设定得较大,甚至可以超过 100%,但在实际应用中为了使调制 信号不失真传输,调幅深度值一般都在 50%以下。这种形式的调制载波叫作双边带载波,是大多数中波无 线电台使用的调制方式。

#### **3.7.4** 调制波形设定

因为 B 路信号作为调制信号, 所以调制波形实际上就是 B 路波形。按【选项 5】软键, 选中"调制波 形",B 路波形序号变为黄色显示,可用数字键或调节旋钮输入 B 路波形序号,即可设定调制信号的波形。

#### **3.7.5** 外部调制

频率调制和幅度调制都可以使用外部调制信号,仪器后面板上有一个"Modulation In"端口,可以引 入外部调制信号。按【选项 5】软键,选中"外部调制",内部调制信号自动关闭。外部调制信号的频率应 该和载波信号的频率相适应,外部调制信号的幅度应根据调频频偏或调幅深度的要求来调整,外部调制信 号的幅度越大,调频频偏或调幅深度就越大。使用外部调制时,调频深度或调幅深度不能再使用键盘进行 设置。使用外部调制以后,如果按【选项 4】软键,选中"调频深度"或"调幅深度",则变为内部调制, 此时应注意将后面板上的外部调制信号去掉,否则会影响内部调制的正常运行。

#### **3.8** 猝发输出

按【猝发】键,选中"B路猝发"功能,屏幕上方左边显示出"B猝发","输出 B"端口即有猝发信 号输出。输出信号按照猝发频率输出一组一组的脉冲串波形,每一组都有设定的周期个数。各组脉冲串之 间有一定的间隔时间。

#### **3.8.1 B** 路频率设定

B 路信号是被猝发输出的信号, 首先应该设置好 B 路信号的频率和幅度, "B 路频率"和 "B 路幅度" 的设定, 在前面 3.3 条 "B 路频率"功能中已有详细说明。

#### **3.8.2** 猝发计数设定

按【选项 3】软键,选中"猝发计数",猝发脉冲串的计数值变为黄色显示,可用数字键或调节旋钮设 定猝发计数值。如果猝发频率值是规定好不能改变的,则猝发计数设定最大值是要受到限制的,猝发频率 值越小,也就是猝发周期越长,猝发计数值可以设定得越大。反之,猝发计数值就应该越小。如果猝发频 率值是没有规定的,就可以先设定好猝发计数值,再调整猝发频率值,使各组脉冲串之间有合适的间隔时 间。

#### **3.8.3** 猝发频率设定

按【选项 4】软键,选中"猝发频率",猝发频率值变为黄色显示,可用数字键或调节旋钮设定猝发频 率值。猝发频率值可以根据 B 路频率值和猝发计数值的大小来设定,计算出 B 路信号的周期值与猝发计数 值的乘积,也就是一组脉冲串所占用的时间,猝发周期值("猝发频率"的倒数)应该大于这个时间,以便 使各组脉冲串之间有合适的间隔。否则各组脉冲串彼此连接在一起,也就不能称其为猝发信号。内部触发 信号从后面板"Burst TTL"输出 BNC 中输出。

# **3.8.4** 猝发起始相位

每一组猝发信号波形的起始相位固定为 0°。

#### **3.8.5** 单次猝发设定

按【选项 5】软键,选中"单次猝发",连续猝发过程即刻停止,输出信号为 0。然后每按一次【CHB

Trigger】软键,猝发过程运行一次,根据猝发计数的设定,输出一组设定数目的脉冲串波形。如果猝发计 数值设定为 1,则可以手动输出单脉冲。如果选中"内部猝发",则猝发过程便恢复连续运行。如果选中"TTL 猝发"则以"Count In"输入端作为猝发信号,要配置频率计输入功能才能使用。猝发计数功能可以用来 试验音响设备的动态特性,还可以用来校准计数器。

#### **3.9** 频移键控 **FSK**

在数字通信或遥控遥测系统中,对数字信号的传输通常采用频移键控 FSK 或相移键控 PSK 的方式, 对载波信号的频率或相位进行编码调制,在接收端经过解调器再还原成原来的数字信号。

按【键控】键,选中"A 路 FSK","输出 A"端口即有频移键控 FSK 信号输出。在屏幕左上边的频移 键控 FSK 波形示意图中,输出信号的频率为载波频率和跳变频率的交替变化,两个频率交替的间隔时间也 可以设定。

#### **3.9.1** 载波频率设定

按【选项1】软键,选中"载波频率",载波频率值变为黄色显示,可用数字键或调节旋钮输入载波频 率值。频移键控时, A 路信号作为载波信号, 载波频率是 A 路信号的第一个频率值。

#### **3.9.2** 跳变频率设定

按【选项 1】软键,选中"跳变频率",跳变频率值变为黄色显示,可用数字键或调节旋钮输入跳变频 率值。跳变频率是 A 路信号的第二个频率值。

#### **3.9.3** 间隔时间设定

按【选项 4】软键,选中"间隔时间",间隔时间值变为黄色显示,可用数字键或调节旋钮设定两个频 率值交替的间隔时间。

#### **3.10** 相移键控 **PSK**

按【键控】键,选中"A 路 PSK","输出 A"端口即有相移键控 PSK 信号输出。在屏幕左上边的相移 键控 PSK 波形示意图中,输出信号的相位为基准相位和跳变相位的交替变化,两个相位交替的间隔时间也 可以设定。

#### **3.10.1** 跳变相位设定

按【选项 3】软键,选中"跳变相位",跳变相位值变为黄色显示,可用数字键或调节旋钮输入跳变相 位值。跳变相位值的分辨率为 11.25°, 如果用数字键输入任意值, 则仪器实际采用的是接近于输入值的 11.25°的整倍数值。

#### **3.10.2** 间隔时间设定

按【选项 4】软键,选中"间隔时间",间隔时间值变为黄色显示,可用数字键或调节旋钮设定两个相 位值交替的间隔时间。

#### **3.10.3** 相移键控观测

由于相移键控信号不断地改变相位,在示波器上不容易同步,不能观测到稳定的波形。如果把 B 路频 率和相移键控时的载波频率设定为相同的值,使用双踪示波器,用 B 路信号作为同步触发信号, 则可以观 测到稳定的相移键控信号波形。

屏幕左上边的相移键控 PSK 波形示意图,只是相移键控的一个极端特例,目的是为了把相移键控的过 程表达得直观明白,使之更容易理解。其运行条件是:载波信号的周期值严格等于两个相位交替的间隔时 间值,跳变相位等于 180°,并且在相位 0°时跳变,实际应用中是很难同时满足这些条件的。如果把载 波频率设定为 1Hz, 间隔时间设定为 1s, 跳变相位设定为 180°, 在示波器上就可以近似观测到示意图中 的波形,但是由于实际间隔时间与载波周期并不严格相等,这种波形只能保持较短时间。调节间隔时间使 之更接近载波周期,可以使这种波形的保持时间加长。

#### **3.11** 外部测量

按【外测】键,选中"频率计",显示出外部测量界面,仪器可以作为一台频率计使用,对外部信号 进行频率测量。

#### **3.11.1** 频率测量

按【选项1】软键,选中"频率测量",则仪器能够对内外信号进行频率测量,测量结果在屏幕左上方 用紫色字体显示出来。在频率测量中,被测信号必须是连续的,但是测量过程是间歇的,以设定的闸门时 间为周期,对被测信号进行采样,计算测量结果,并对显示进行刷新。

#### **3.11.2** 闸门时间设定

按【选项2】软键,选中"闸门时间",闸门时间值变为黄色显示,可用数字键和调节旋钮输入闸门时 间值。在频率测量中,仪器采用多周期平均测量方式,闸门时间越长,对被测信号采集的周期数越多,平 均值越稳定,测量结果的数字有效位数就越多,但是对频率变化的跟踪越慢。闸门时间越短,测量结果的 数字有效位数就越少,但是对频率变化的跟踪越快,适用于测量频率的短时间稳定度。

#### **3.11.3** 低通滤波器

在对外信号进行测量时,如果被测信号频率较低,并且信号中含有高频噪声,则由于噪声引起的触发 误差的影响, 测量结果会有较大的误差, 并且测量数据不稳定。按【选项 3】软键, 选中"低通滤波", 这 时对输入信号加入 100kHz 低通滤波器,滤除信号中含有的高频噪声,对低频信号影响不大,测量结果会 比较准确。如果被测信号频率较高,低通滤波器会对输入信号造成幅度衰减,使测量灵敏度下降,甚至得 不到正确的测量结果。此时应该按【选项 3】软键,选中"滤波关闭",去掉低通滤波器。对于低频的方波 信号,由于触发边沿较陡,触发误差影响不大,可以不加低通滤波器。

#### **3.12** 系统设置

按【系统】键,选中"系统设置",显示出系统设置界面。可以对系统设置参数进行存储和调出,设 置程控接口等操作,仅限软键操作,调节旋钮不起作用。

#### **3.12.1** 参数存储

按【选项 1】软键,选中"参数存储",可以把仪器当前的全部设定参数值存储起来。仪器设置了 39 个存储号码 1-39,可供用户分别存储 39 组自己设定的参数值,存储号码 0 不起作用。

#### **3.12.2** 参数调出

按【选项1】软键,选中"参数调出",如果选择号码 0-39,则可以分别调出 40 组用户存储的设定参

第 18 页

数值。如果选择号码 0,则可以调出仪器的默认参数值。参数值调出以后,实际输出信号会按照新的参数 值进行更新。在有些应用中,需要多次重复使用一些不同的参数组合,例如不同的频率,幅度,偏移,波 形等,频繁设置这些参数显然非常麻烦,这时使用信号的存储和调出功能就非常方便。首先将第一组各项 参数设置完毕, 按【系统】【选项1】软键, 选中"参数存储", 按【1】【No.】键, 第一组参数就被存储起 来,然后再依次存储可以多达 40 组的参数组合。参数的存储使用了非易失性存储器,关断电源也不会丢 失。此后在需要的时候,只要按【选项 1】软键,选中"参数调出",输入调出号码,按【No.】键,即可 以调出所指定号码的参数。如果把经常使用的参数组合存储起来,就会使多次重复性的测试变得非常方便。 选中"参数调出",按【0】【No.】键,可以调出仪器的默认参数值。

#### **3.12.3** 程控地址

按【选项 2】软键,选中"程控地址",程控地址变为黄色显示,可用数字键或调节旋钮输入地址值。 开机后默认程控地址为 88, 如果选择 RS232 接口与其他仪器组成自动测试系统, 则系统中的每一台仪器 应该设定不同的程控地址,以便计算机的识别。如果选择 USB 接口,计算机有另外的识别方法,程控地 址不起作用。

#### **3.12.4** 蜂鸣器

按【选项 4】软键,选中"蜂鸣器",可以设定面板按键声音的开通或关闭。开机后默认选择 1,按键 声音开通, 每按一次按键, 响一声提示音。如果嫌声音扰人, 可以按【0】【No.】键, 将按键声音关闭。

#### **3.12.5** 语言选项

按【选项 3】软键,可以设定简体中文、繁体中文和英文菜单。

#### **3.13** 参数校准

技术指标中给出的参数误差为出厂时的指标,经过长期使用或者温度变化较大时误差可能会增大。在 用作精密测量时,应该对仪器进行校准。按【校准】键,选中"参数校准",显示出参数校准界面,可以 通过键盘对仪器的频率和频偏进行软件校准。

#### **3.13.1** 校准密码

按【选项 1】软键,选中"校准密码",校准密码值变为黄色显示,可用数字键输入校准密码 666666, 再按【No.】键, 提示"校准打开", 然后按下面所述方法进行校准。

#### **3.13.2 A** 路频率校准

校准开通以后, 按【选项 1】软键, 选中"A 路频率", A 路频率值变为黄色显示, 仪器固定输出 2MHz 正弦波。使用准确度六位数以上的频率计测量 A 路频率值,同时使用调节旋钮修改校准码,A 路频率即发 生变化, 直到将 A 路频率的准确度校准到 10<sup>-6</sup>。B 路频率合成器与 A 路频率合成器使用同一个固定时钟基 准,所以 A 路频率校准以后, B 路频率也有相同的准确度。

#### **3.13.3** 载波频率校准

在频率调制时,载波频率合成器使用可控时钟基准,所以载波频率虽然是 A 路频率,但是需要另外校 准。按【选项 2】软键,选中"载波频率",载波频率值变为黄色显示,仪器固定输出 2MHz 正弦波。使用 频率计测量 A 路频率值,同时使用调节旋钮修改校准码,A 路频率即发生变化,直到将频率准确度校准到

第 19 页

 $10^{-4}$ 。

# **3.13.4** 调频深度校准

按【选项 2】软键,选中"调频深度",调频频偏值变为黄色显示,仪器固定输出载波频率 2MHz。调 频深度 1%的信号,使用调制度测量仪测量调频频偏,同时使用调节旋钮修改校准码,调频频偏即发生变 化,直到将准确度校准到 $10^{-3}$ 。

校准完毕以后,按【选项 5】软键,选中"校准完成",校准完成变为黄色显示,即退出校准状态。校 准码被存储在非易失性存储器中,关断电源也不会丢失,除非再次进行校准,校准码才会被更新。

# 第四章程控接口

本章介绍了程控接口的使用方法。通过本章的学习,您可使用程控接口通过一条电缆将仪器和计算机 连接起来, 组成自动测试系统。根据事先编制好的测试程序, 完成自动测试。

#### **4.1** 接口应用

现在,计算机的应用已经相当普遍,传统的测量仪器逐渐被数字化测量仪器所取代,连续的手工测量 工作很多都更新换代为由计算机控制的自动测试系统,这是电子测量领域发展的必然趋势。目前国内外中 高档测量仪器几乎全都带有程控接口。不管任何种类,任何型号的仪器,只要带有这种接口,就可以使用 一条电缆线把它们与计算机连接起来,组成一个自动测试系统。在测量过程中,系统内各种仪器之间通过 接口和电缆线进行数据交换和传输。根据事先编制好的测试程序,计算机准确地控制各种仪器进行协调一 致的工作。例如,首先命令信号发生器给被测对象提供一个合适的信号,再命令频率计、电压表测量出相 应的频率数据和电压数据,然后由计算机作数据处理,最后送打印机打印出测试报告。这就使得各种繁琐 复杂的测试任务全部由测试系统自动完成,测试人员只要编制好测试程序就可以得到测试结果了。不但节 省了人力,提高了效率,而且测试结果准确可靠,减少了人为的差错和失误,甚至可以完成一些手工测量 无法完成的工作。

# **4.2** 接口选择

仪器可以根据不同的应用场合,选择两种程控接口。

# **4.2.1 USB** 接口

仪器可以选配 USB 接口, 也叫作通用串行总线接口, 这是一种最常用的接口, 它具有传输速度快, 可靠性高,连接方便,可热插拔等特点,现今计算机全都带有这种接口,广泛适用于各种场合。

#### **4.2.2 RS232** 接口

仪器可以选配 RS232 接口,这是一种串行异步通信接口,它具有传输距离远,传输线少的特点,一般 计算机上都带有这种接口,但传输速度较慢,连接也不方便,可能会逐渐被 USB 接口所取代。

#### **4.3 USB** 接口

USB 接口符合 USBV1.1 标准的规定。

#### **4.3.1** 接口引脚

电源线: +5V, GND 信号线: D+, D-双向三态。

#### **4.3.2** 接口连接

将 USB 传输电缆的一端插入仪器前面板上的 USB 接口插座,另一端插入计算机上的 USB 接口插座。

#### 第 21 页

#### **4.3.3** 使用说明

在随机附件光盘中有详细资料。

#### **4.3.4** 适用范围

适用于一般实验室或生产环境作短距离传输。

## **4.4 RS232** 接口

RS232 接口符合 EIA-RS232 标准的规定。

# **4.4.1** 接口电平

逻辑 "0": +5V~+15V; 逻辑 "1": -5V~-15V。

#### **4.4.2** 传输格式

传输信息的每一帧数据由 11 位组成: 1 个起始位(逻辑 0), 8 个数据位(ASCII 码), 1 个标志位(地址字 节为逻辑 1,数据字节为逻辑 0),1 个停止位(逻辑 1)。

#### **4.4.3** 传输速率

数据采用异步串行传输,传输速率默认为 19200bits/s,可软件更改。

#### **4.4.4** 接口连接

将 RS232 传输电缆的一端插入仪器后面板上的 RS232 接口插座,另一端插入计算机上 COM1 或 COM2 插座。

#### **4.4.5** 系统组成

最多 99 台仪器,连接电缆的总长度不能超过 100 米。

#### **4.4.6** 适用范围

适用于一般电气干扰不太严重的实验室或生产环境。

# **4.4.7** 地址信息

本仪器进入程控状态以后,开始接收计算机发出的信息,根据标志位判断是地址信息还是数据信息。 如果收到的是地址信息,判断是不是本机地址,如果不是本机地址,则不接收此后的任何数据信息,继续 等待计算机发来的地址信息。如果判断是本机地址,则开始接收此后的数据信息,直到计算机发来下一个 地址信息,再重新进行判断。

#### **4.4.8** 数据信息

接收数据信息之后,进行判断并且存储,如果收到的字符是换行符 Chr(10), 则认为此次数据信息接 收完毕,仪器便开始逐条执行此次程控命令规定的操作。

#### 第 22 页

# **4.5** 程控命令

程控命令是计算机通过接口向被控设备发送的一系列 ASCII 码字符串,被控设备根据程控命令进行工 作。每台仪器的程控命令都有各自规定的格式和定义,用户在编写应用程序时必须严格遵守这些规定,才 能准确地控制这台仪器完成各项工作。

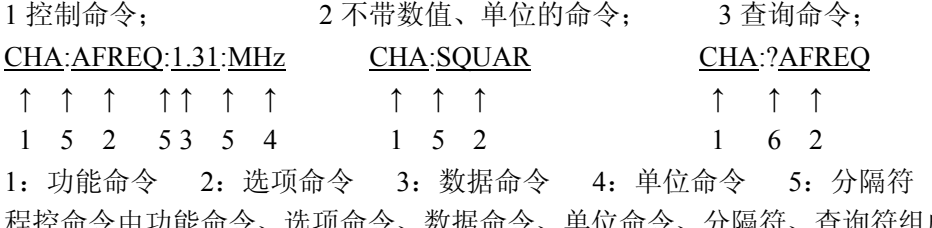

程控命令由功能命令、选项命令、数据命令、单位命令、分隔符、查询符组成,有些命令可以不带数据命 令和单位命令。(可参考随机附件光盘中软件)

6: 查询符

# **4.5.1** 命令编码

仪器的程控命令分为功能命令、选项命令、数据命令和单位命令四部分,如下表所示。功能命令和选 项命令使用大写英文字母组成,其定义和仪器的功能和选项一一对应。数据命令由 0~9 十个数字, 小数 点和负号组成。单位命令根据数据的性质来选择,使用规定的大写和小写英文字母组成。除表中规定的命 令之外,其他字符串都不允许使用,否则将会出错。

| 功能     | 命令           | 功能       | 命令           |
|--------|--------------|----------|--------------|
| A 路频率  | CHA          | A 路调幅    | AM           |
| B 路频率  | <b>CHB</b>   | B 路猝发    | <b>BURST</b> |
| A 路扫频  | FSWP         | A 路 FSK  | <b>FSK</b>   |
| A 路扫幅  | ASWP         | A 路 ASK  | ASK          |
| A 路调频  | FM           | A 路 PSK  | PSK          |
| 外部测频   | <b>COUNT</b> | 系统       | <b>SYS</b>   |
| 返回本地   | LOCAL        | RS232 控制 | <b>RS232</b> |
| USB 控制 | USB          |          |              |

功能命令表

| 序号 | 选项       | 命令            | 序号 | 选项   | 命令            | 序号 | 选项   | 命令            |
|----|----------|---------------|----|------|---------------|----|------|---------------|
|    | AB 独立/相加 | <b>ABADD</b>  | 17 | 蜂鸣器  | <b>BEEP</b>   | 33 | 外部猝发 | <b>TTL</b>    |
| 2  | 相<br>位   | <b>PHASE</b>  | 18 | 复位   | <b>RESET</b>  | 34 | 外测频率 | <b>MEASF</b>  |
| 3  | 波形       | WAVE          | 19 | 间隔时间 | <b>INTVL</b>  | 35 | 谐波   | <b>HARM</b>   |
| 4  | 参数存储     | <b>STORE</b>  | 20 | 锯齿波  | <b>RAMP</b>   | 36 | 信号源  | <b>SOURCE</b> |
| 5  | 参数调出     | <b>RECALL</b> | 21 | 开关   | <b>SWITCH</b> | 37 | 有效值  | <b>VRMS</b>   |
| 6  | 程序版本     | <b>VER</b>    | 22 | 偏移   | <b>OFFS</b>   | 38 | 语言设置 | LANG          |
| 7  | 猝发计数     | <b>NCYCL</b>  | 23 | 频率   | <b>FREQ</b>   | 39 | 载波幅度 | <b>CARRA</b>  |
| 8  | 猝发频率     | <b>BURSF</b>  | 24 | 三角波  | <b>TRIG</b>   | 40 | 载波频率 | <b>CARRF</b>  |
| 9  | 单次触发     | <b>TRIGG</b>  | 25 | 扫描方向 | <b>MODEL</b>  | 41 | 噪声   | <b>NOISE</b>  |
| 10 | 单次猝发     | <b>ONCES</b>  | 26 | 扫描模式 | <b>TYPE</b>   | 42 | 闸门时间 | <b>STROBE</b> |
| 11 | 低通滤波     | <b>LPF</b>    | 27 | 扫描时间 | <b>TIME</b>   | 43 | 占空比  | <b>DUTY</b>   |
| 12 | 调幅深度     | <b>DEPTH</b>  | 28 | 始点幅度 | <b>STARA</b>  | 44 | 正弦波  | <b>SINE</b>   |
| 13 | 调频深度     | <b>DEVIA</b>  | 29 | 始点频率 | <b>STARF</b>  | 45 | 终点幅度 | <b>STOPA</b>  |
| 14 | 调制频率     | <b>MODUF</b>  | 30 | 衰减   | <b>ATTE</b>   | 46 | 终点频率 | <b>STOPF</b>  |
| 15 | 方波       | <b>SQUAR</b>  | 31 | 跳变频率 | <b>HOPF</b>   | 47 | 周期   | PERD          |
| 16 | 峰峰值      | <b>VPP</b>    | 32 | 跳变相移 | <b>HOPP</b>   | 48 | 自动   | <b>AUTO</b>   |

选项命令表

数据命令表

|    | 数据 命令                 | 数据 | 命令 |
|----|-----------------------|----|----|
|    | 数字   0123456789   小数点 |    |    |
| 负号 |                       |    |    |

#### 单位命令表

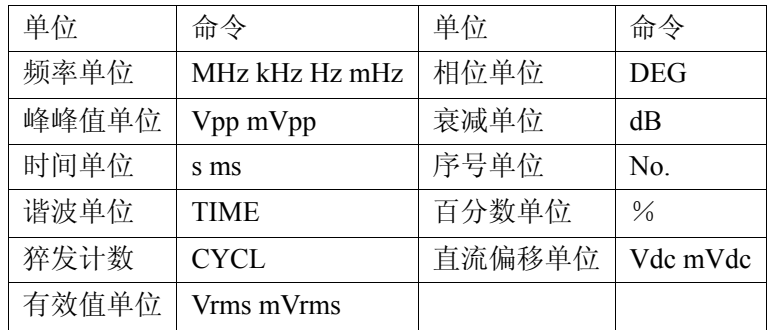

# **4.5.2** 结束符

一个程控命令字符串中的字符总数不得超过 60个,每个字符串末尾都必须加结束符 Chr(10),表示一 个字符串结束,否则会产生错误。

# **4.5.3** 分隔符

程控命令中功能命令与选项命令之间、选项命令与数据命令之间、数据命令与单位命令之间、功能命 令与查询符之间,必须插入间隔符。

#### **4.5.4** 查询符

在选项命令前加查询符(?),将返回对应的数值及单位,无单位只返回数值。

#### **4.5.5** 数据命令

数据命令,最大长度在 10 个字符。

#### **4.5.6** 控制能力

程控命令几乎可以控制仪器的全部功能,以上位机软件显示的控制功能为准。

#### **4.5.7** 串口控制

串口控制,先发送机器地址,选择对应的机器,再发送程控命令,使用 USB 接口不用发送地址信息, 在上位机中选择控制机器。

# **4.5.8** 联机操作

先发送接口控制选择命令,例如:选择 RS232 接口,先发送"地址+RS232",本机切换到 RS232 程控 模式。例如:仪器的系统菜单的程控地址是 88(十进制),则发送"88RS232"。退出程控模式,发送"88LOCAL" 返回按键操作,或按【系统】返回按键操作,否则按键不能操作,其他的远程控制也不可用。

#### 第 24 页

# **4.6** 应用程序

所谓应用程序,也就是在自动测试系统中,测试人员为了准确地控制各种仪器设备而给计算机(系统控 制者)编制的控制程序。在编写应用程序之前,必须仔细阅读本书的内容,熟悉仪器的使用方法。程控命令 的使用实际上是非常容易的,只要熟悉了仪器的手动操作,然后把按键顺序依次用程控命令码编写出来即 可。应用程序的编制可以使用多种计算机语言,相信用户参考本书可以很快地编制出适合于自己测试任务 的应用程序。

# **4.6.1** 进入程控

开机后仪器工作在手动操作状态,当接收到计算机的程控命令后,仪器进入程控操作状态,此时全部 按键失去作用,仪器只能根据计算机发出的程控命令进行工作。如果需要恢复手动操作状态,计算机可以 发送"返回本地"命令"LOCAL",仪器回到手动操作状态,全部按键恢复功能, 或按【系统】软键,回 到手动操作状态。

#### **4.6.2** 编程要点

在使用程控命令编写应用程序时应注意以下几点:

要点 1: 必须严格遵守仪器的程控命令码,包括命令码字符的大小写,只要有一点差异, 仪器就认为 是错误命令,不予执行。

要点 2: 应该首先熟悉仪器的手动操作,程控命令的编写顺序应该和手动操作一样,一般是先写功能 命令,再写选项命令,然后写数据命令,最后写单位命令。如果命令编写顺序不合理,或者选项和功能不 匹配,虽然仪器也能够执行,也没有出错显示,但是得到的结果可能是错误的。例如 A 路频率 100kHz, 写为 100:AFREQ:kHz:100, 此为命令顺序不对。例如 3 号 B 路波形, 写为 CHA: WAVE:3No.此为选项和功 能不匹配。

# **4.6.3** 应用实例

下面给出一些不同类型的程控命令应用实例,仅供参考: 例 1: A 路单频输出, 频率 1MHz, 程控命令如下: (以下命令中间无空格) RS232 模式:88CHA: AFREQ:1:MHz USB 模式:CHA: AFREQ:1:MHz 例 2: B 路单频输出, 频率 1kHz, 程控命令如下: RS232 模式:88CHB: BFREQ:1:kHz

USB 模式:CHB: BFREQ:1:kHz

例 3: A 路单频输出, 脉冲波形, 占空比 25%, 程控命令如下: RS232:88CHA:ADUTY:25:% USB:CHA:ADUTY:25:%

例 4: 频率扫描输出, 始点频率 1kHz, 程控命令如下: RS232 模式:88FSWP:STARF:1:kHz USB 模式:FSWP:STARF:1:kHz

# 第五章技术指标

# **5.1** 输出 **A** 特性

# **5.1.1** 波形特性

波形种类: 正弦波, 方波, 脉冲波, 直流 波形长度:4~16000 点 波形幅度分辨率:10bits 采样速率:180MSa/s 正弦波谐波抑制度:≥50dBc (频率≤5MHz) ≥45dBc (频率≤10MHz) ≥40dBc (频率≤20MHz) ≥35dBc (频率≤40MHz) 正弦波总失真度:≤0.1% (20Hz~200kHz) 脉冲波,方波:升降沿时间:≤20ns 过冲:≤5% 方波占空比:50.0%

# **5.1.2** 频率特性

正弦波频率范围:2kHz~频率上限 分辨率:40mHz 40µHz~2kHz 分辨率:40µHz 方波频率范围:40µHz~10MHz(≤20MHz)  $40\mu$ Hz $\sim$ 20MHz(>20MHz) 脉冲波频率范围:40µHz~10MHz 频率准确度:  $\pm$ (5×10<sup>-5</sup>+40mHz) 频率稳定度:±1×10-6 /3 小时(小型温补晶体振荡器)

# **5.1.3** 脉冲特性

占空比:1%~99% (频率≤1MHz)

# **5.1.4** 幅度特性

第 26 页 幅度范围:1mVpp~20Vpp(高阻) 最高分辨率:1μVpp(高阻) 幅度准确度:±1%+1mVrms (高阻,有效值,频率 1kHz) 幅度稳定度:±0.5%/3 小时 幅度平坦度:±5%(频率<5MHz),±10%(频率<10MHz),±20%(频率>10MHz) 输出阻抗:50Ω 正弦波幅值设置范围(50Ω): 1mVpp~10Vpp (频率≤10MHz) 1mVpp~7Vpp (频率≤40MHz) 正弦波幅值设置范围(高阻): 1mVpp~20Vpp (频率≤10MHz)

1mVpp~14Vpp (频率≤40MHz)

#### **5.1.5** 偏移特性

偏移范围: (偏移绝对值+0.5×幅度峰峰值)≤2Vdc×衰减系数 (幅度峰峰值≤4, 衰减器自动) (偏移绝对值+0.5×幅度峰峰值)≤10Vdc×衰减系数 (幅度峰峰值≥4,衰减器自动) 最高分辨率:20mV(高阻) 偏移准确度: ±(1%+20mV)(幅度<4Vpp)

#### **5.1.6** 扫描特性

扫描类型:频率扫描、幅度扫描 扫描范围: 起始点和终止点任意设定 扫描时间: 100ms~600s 扫描方向: 正向扫描, 反向扫描, 往返扫描 扫描模式:线性或对数 控制方式:自动扫描或手动扫描

#### **5.1.7** 调频特性

载波信号: 波形为正弦波或方波, 频率范围同主波形 调制方式:内或外 调制信号:B 路信号或外输入信号 调制信号频率:同 B 路信号 调频频偏:0% ~20% 外输入信号幅度:20Vpp(-10V~ +10V) 外调频: 载波频率精确度 $\leq$ 10<sup>-3</sup>, 频偏误差 $\leq$ ±20%

# **5.1.8** 调幅特性

载波信号:波形为正弦波或方波,频率范围同主波形 调制方式:内或外 调制信号:B 路信号或外输入信号 调制信号频率:同 B 路信号 失真度:≤2% 调制深度:0% ~ 120% 相对调制误差:≤±5% 外输入信号幅度:20Vpp(-10V~ +10V)

#### **5.1.9** 键控特性

FSK:载波频率和跳变频率任意设定 PSK:跳变相位:0~360°,分辨率:11.25° 控制方式:内部 交替速率:10ms~60s

# **5.2** 输出 **B** 特性

#### **5.2.1** 波形特性

波形种类: 正弦波, 方波, 三角波, 锯齿波, 阶梯波等 32 种波形, 8 种用户任意波形 波形长度:1024 点 波形幅度分辨率:8bits 采样速率:100MSa/s

# **5.2.2** 频率特性

频率范围:40mHz~1MHz(正弦波) 40mHz~50kHz(其他波形) 分辨率:40mHz 频率准确度:  $\pm$ (1×10<sup>-5</sup>+40mHz)

# **5.2.3** 幅度特性

幅度范围:100mVpp~20Vpp(高阻) 最高分辨率:2mVpp 输出阻抗:50Ω

# **5.2.4** 谐波特性

B 路频率为 A 路的谐波 谐波次数:0.1~250.0 次,谐波频率<1MHz 相位调节:1°/步

# **5.2.5** 猝发特性

B 路作为猝发输出信号 B 路频率:40mHz~1MHz 猝发频率:10mHz~50kHz 猝发计数:1~65000 个周期 触发方式:内部触发,单次触发,TTL 触发

# **5.3** 频率计数器

频率测量范围:1Hz~200MHz 输入信号幅度:100mVpp~20Vpp 低通滤波器: 截止频率为 100kHz 测量时间:10ms~60.0s

# **5.4** 通用特性

# **5.4.1** 电源条件

电压: AC200V~ AC240V 50Hz AC100V~ AC127V 60Hz (注意输入电压转换开关位置) 功耗: <45VA

# **5.4.2** 环境条件

温度:0~40℃ 湿度:<80%

# **5.4.3** 操作特性

全部按键操作,菜单显示,旋钮连续调节

# **5.4.4** 显示方式

TFT 液晶显示,简体中文、繁体中文、英文菜单

# **5.4.5** 尺寸重量

机器尺寸: 385(D)×260(W)×110(H)mm 机箱尺寸: 415(D)×295(W)×195(H)mm 重量:3.5kg

# **5.4.6** 制造工艺

表面贴装工艺,大规模集成电路,可靠性高,使用寿命长。